Staying Safe Online

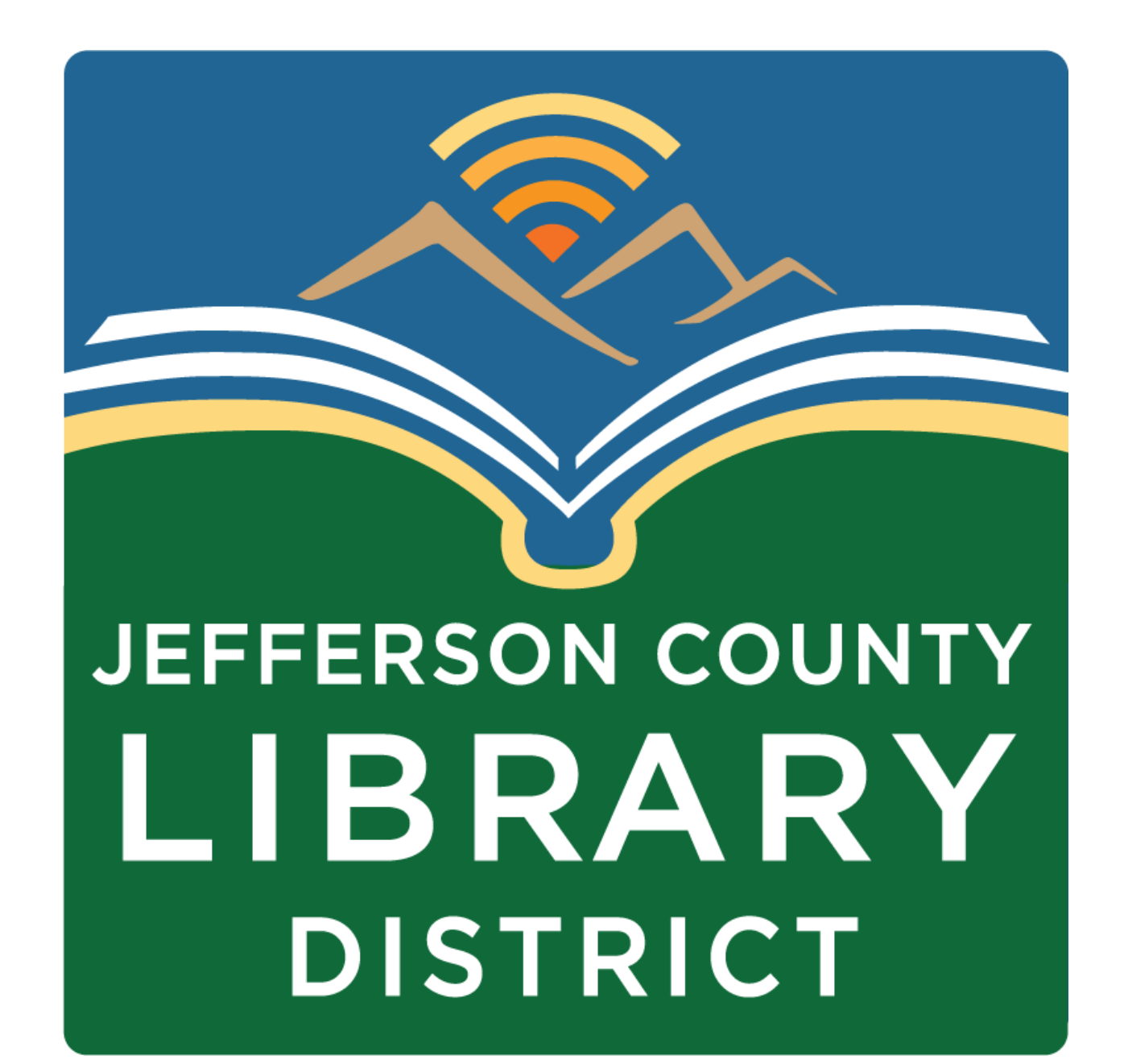

# **Topics**

- Passwords
- Password managers
- Multi-factor authentication
- Phishing
- Updating

# **Course Schedule**

#### **Dates and Titles**

April 26 - Settings

**Times** Fridays, 2:00 – 3:30 pm

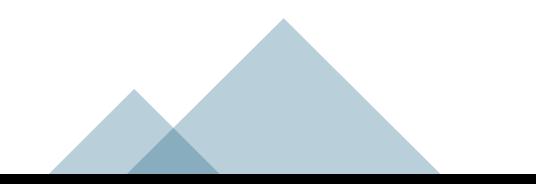

## **Intro to Excel**

- **Date:** April 25
- **Location:** Port Townsend Public Library
- **Time:** 4:00 5:30 pm
- **Description:** Learn how to create a basic budget spreadsheet in this introduction to Microsoft Excel class. Laptops available.

# **Tech Tuesdays**

- **Title:** How to Use MyChart, presented by Jefferson Healthcare
- **Date:** May 7
- **Time:** 3:00 4:30 pm
- **Description:** Learn how to use MyChart to access your medical information online.

# **Tech Tuesdays**

- **Title:** eBooks, eAudiobooks, and eMagazines from Your Library
- **Date:** May 14
- **Time:** 3:00 4:30 pm
- **Description:** Access thousands of eBooks, eAudiobooks, and eMagazines free with your library card.

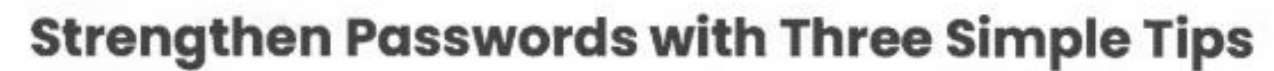

Using strong passwords with the help of a password manager is one of the easiest ways to protect our accounts and keep our information safe.

#### **Make them long**

At least 16 characters-longer is stronger!

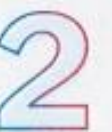

#### **Make them random**

Two ways to do this are:

Use a random string of letters (capitals and lower case), numbers and symbols (the strongest!):

#### cXmnZK65rf\*&DaaD

Create a memorable passphrase of 5-7 unrelated words:

HorsPerpleHatRunBayconShoos

Get creative with spelling to make it even stronger.

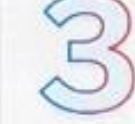

#### **Make them unique**

Use a different password for each account:

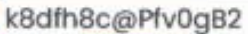

LmvF%swVR56s2mW

e246gs%mFs#3tv6

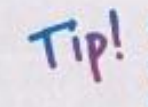

Use a password manager to remember them.

## **Passwords**

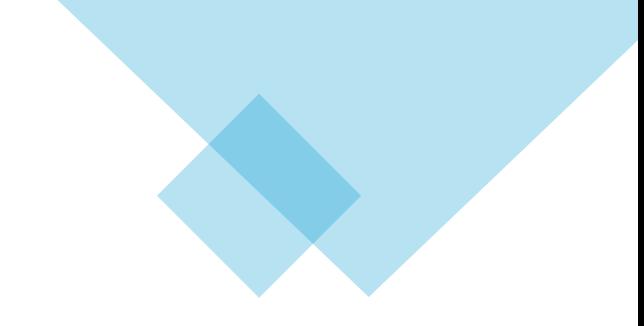

Use unique passwords for each account.

Use long passwords – 16 characters or more.

Use passphrases – a series of random words.

Use a password manager.

### Tips for making strong passwords

**Don't create passwords using public information such as:**

- Pet's or people's names
- Addresses or postal codes
- Key dates like a birthday or an anniversary

#### **Don't Reuse Passwords**

- Longer Passwords are Stronger
- The absolute minimum length is eight characters, but 16 or 20 characters are even more secure!
- One of the main ways cybercriminals access your accounts is by trying passwords you have used elsewhere.

#### **Keep It Unique**

• Use numbers and special characters to alter regular dictionary words, and don't use simple patterns like "password1, password2, password3" for different sites.

#### **Use a Passphrase**

• Passphrases are a sentence-like string of words that are easy to remember but difficult to crack. For example, "jellyfish-apple-1600-pirate" or a few nonsense words like "Betty was eating tires and playing tuna fish."

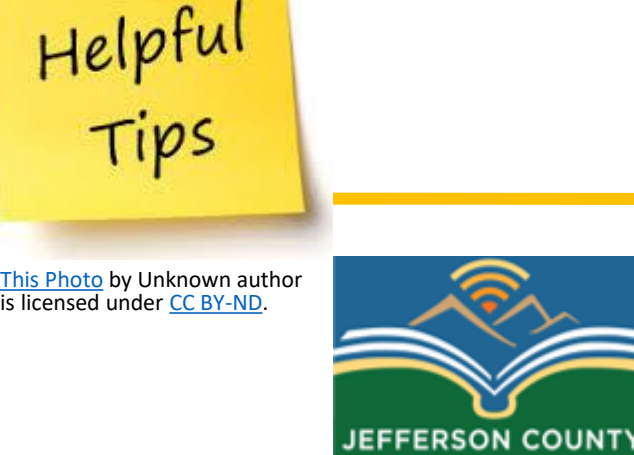

IBRAR **DISTRICT** 

#### Review

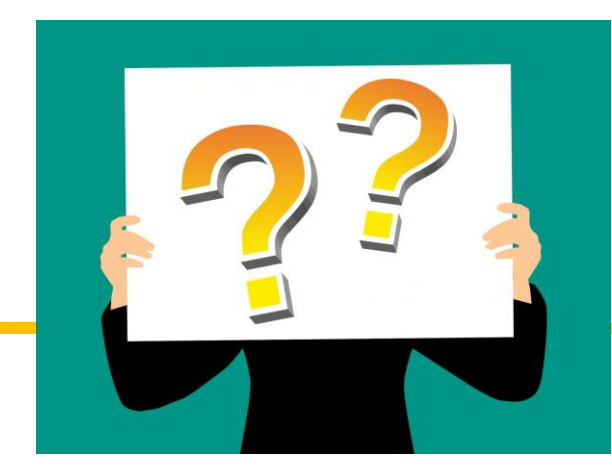

#### **Which of the following tips help to create strong passwords?**

- 1. Don't create passwords using public information.
- 2. Don't reuse passwords.
- 3. Keep passwords unique.
- 4. Use a passphrase.
- 5. All of the above.

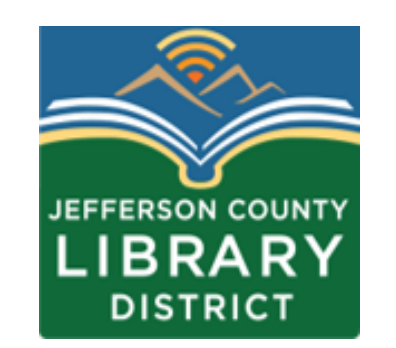

#### Review

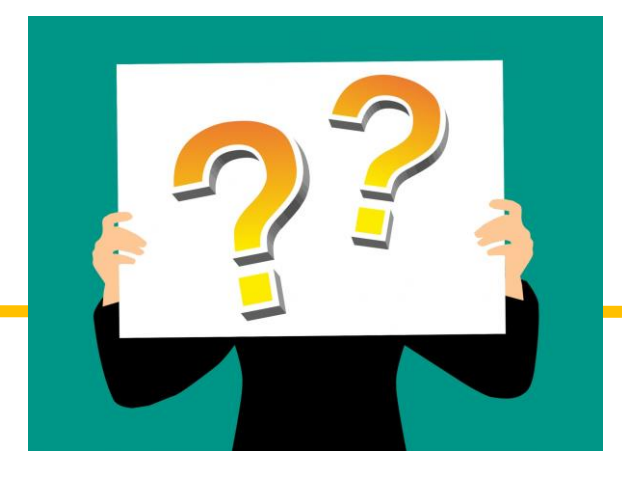

#### **Which of these is the strongest password?**

- 1. jclibrary
- 2. PortHadlock98339
- 3. password1234
- 4. Matador3Gr0omTackling!

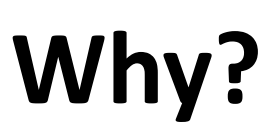

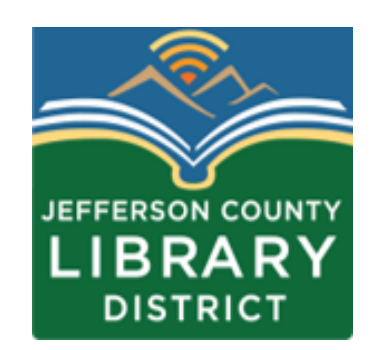

#### Password Managers

- Requires users to remember only one master password.
- Credentials are stored in an encrypted vault.
- Password generator tools for creating strong passwords.

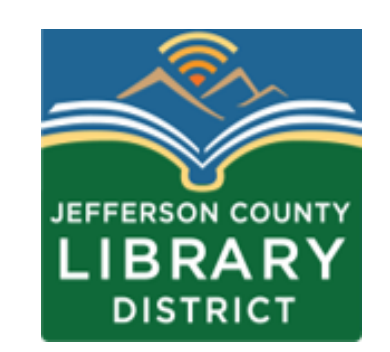

### Consumer Reports - Recommended

Desktop & Mobile Password Managers (4)

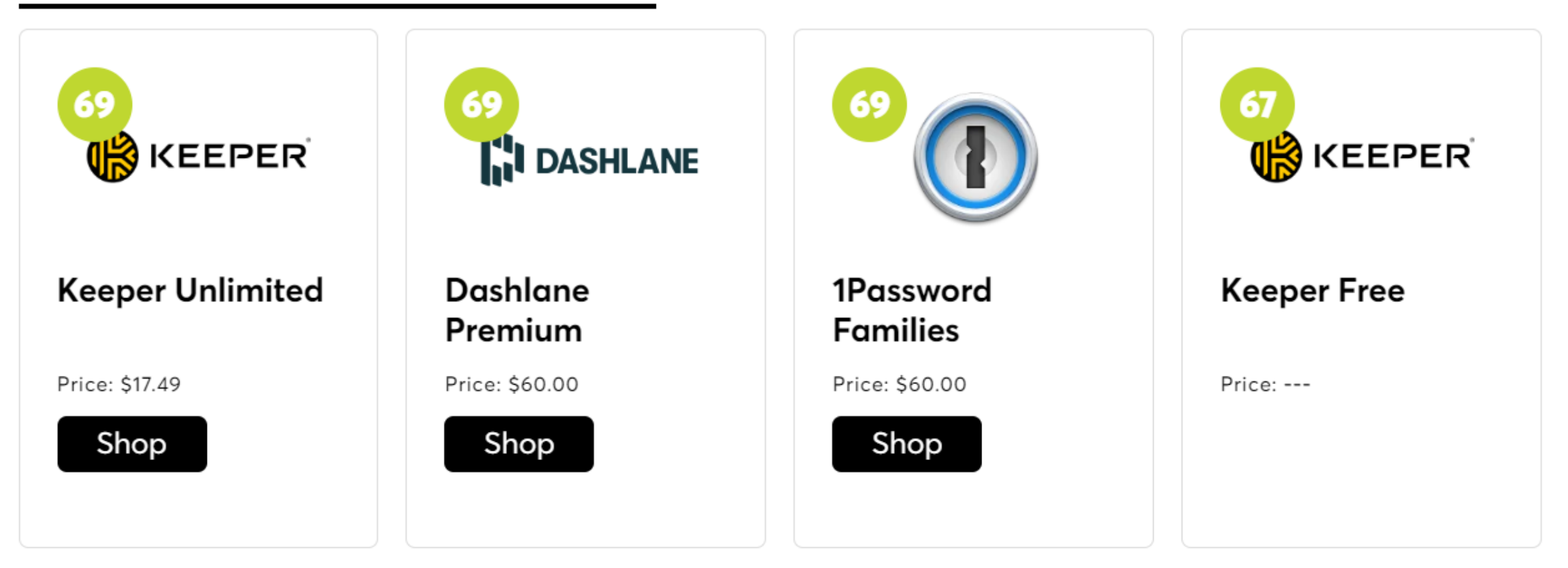

See All Desktop & Mobile Password Managers

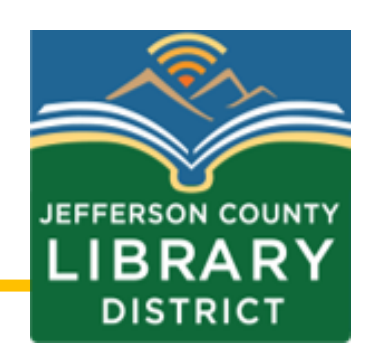

What are some of the features of a password manager?

- A. It stores and generates strong, unique passwords.
- B. Information in kept in an encrypted vault that only you can access.
- C. It requires you to remember only a single master password.
- D. All of the above.

#### Password Managers

For additional information about password managers, please schedule a One-on-One Tech Help meeting.

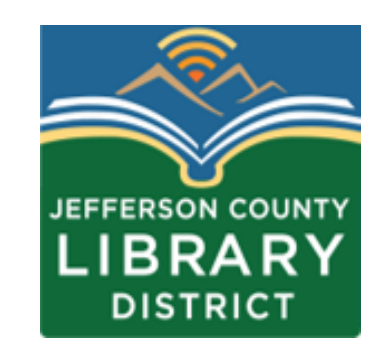

#### Multifactor Authentication

Multi-factor authentication is also known as two-factor authentication or two-step verification, and often is abbreviated as MFA or 2FA.

Generally, you will enter your username and password.

You will then prove your identity with an additional factor such as a fingerprint, face identification, or one-time code.

#### Multifactor Authentication

Multifactor authentication increases your cybersecurity by requiring a second form of authentication.

If a user's credentials were to be involved in a data breach, the second factor would still be needed to gain access to an account.

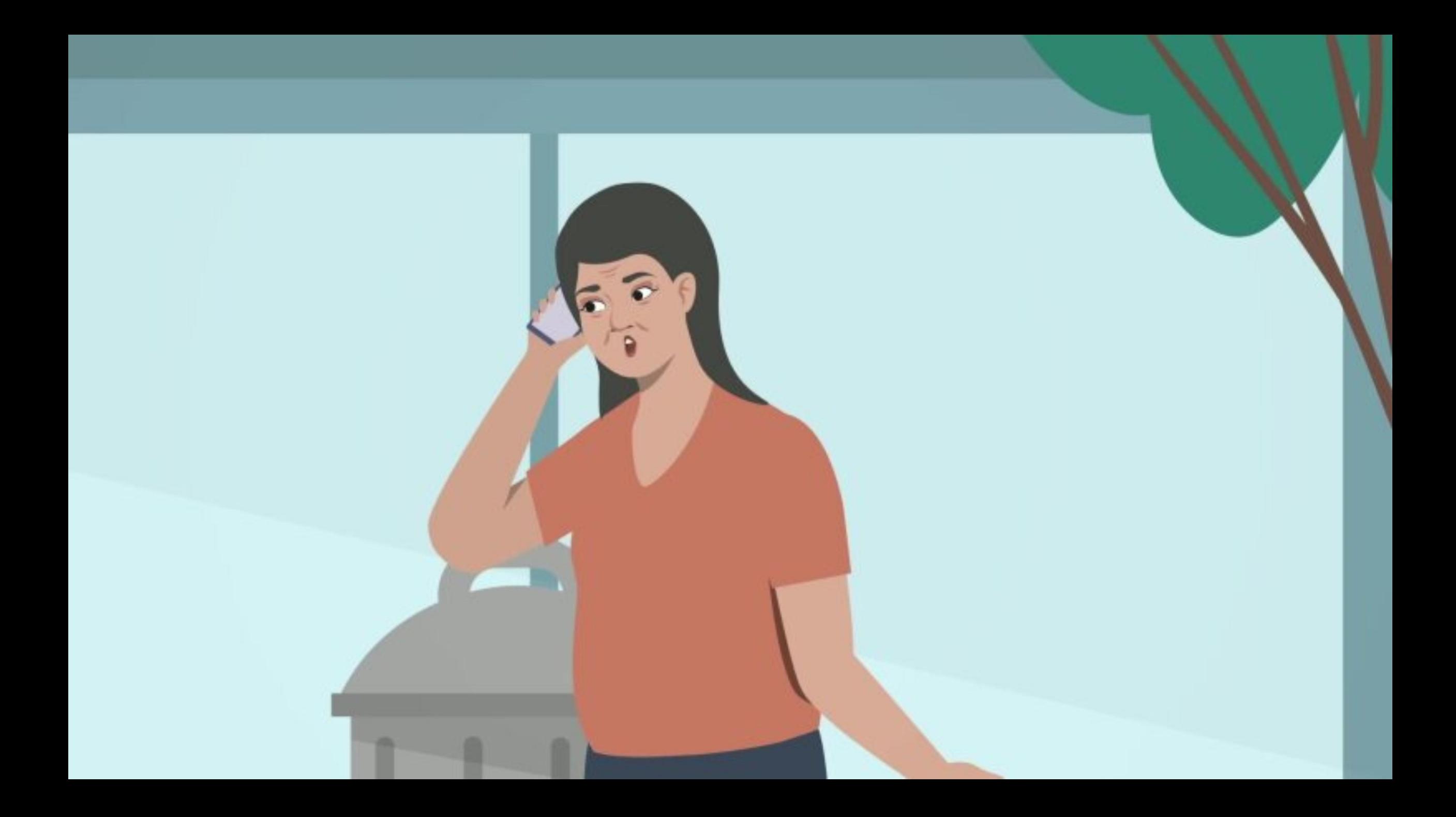

### One-time codes

One-time codes can be received the following ways:

- **Email**
- **Text message (SMS)**
- **Authenticator apps**

**Which method do you think is the least secure?**

**D** bitwarden

Bitwarden: digitalequitynavigator@gmail.com token...

500 801

Your token expires in

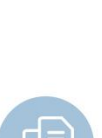

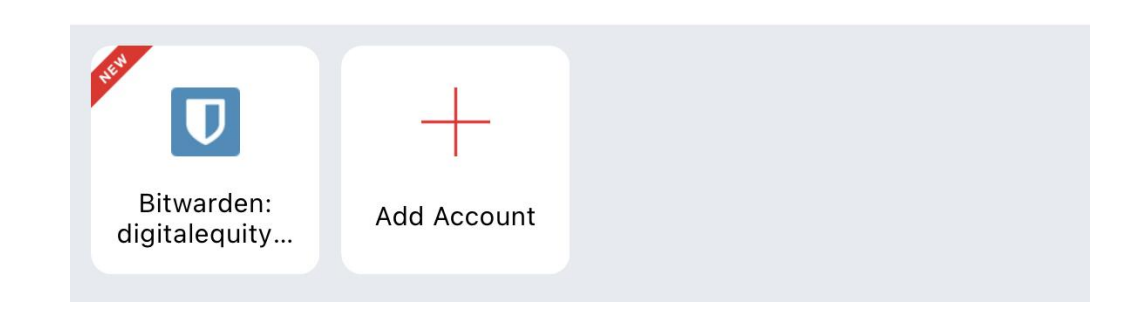

### Authentication apps

A mobile app that generates a one-time code linked to specific online accounts. Below are a few, free authentication apps, though there are many to choose from.

- Authy
- 2FA
- Duo Mobile
- Google Authenticator

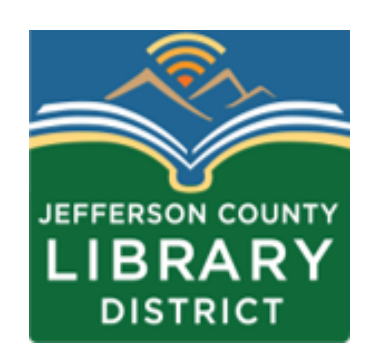

#### Recommendation

It is recommended that you implement multi-factor authentication for any account that permits it, especially any account associated with work, school, email, banking, and social media.

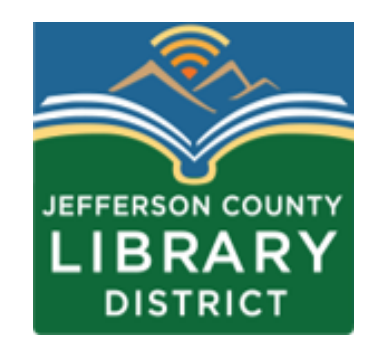

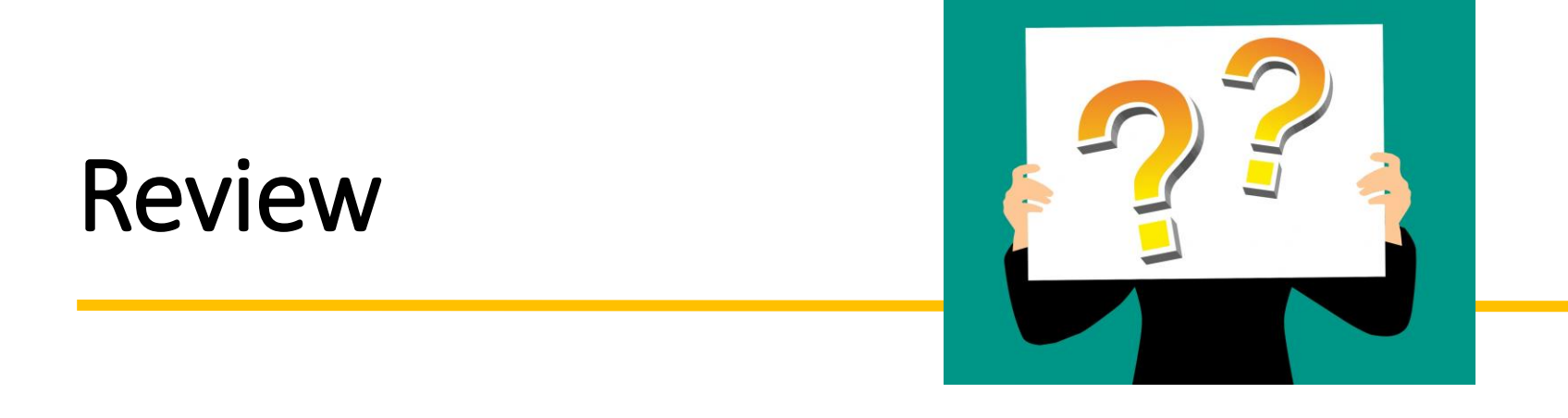

When should you enable multi-factor authentication?

- 1. Whenever you feel like it.
- 2. Only during full moons and solar eclipses.
- 3. Wherever offered, especially for accounts related to email, social media, finances, medical, work, or school.

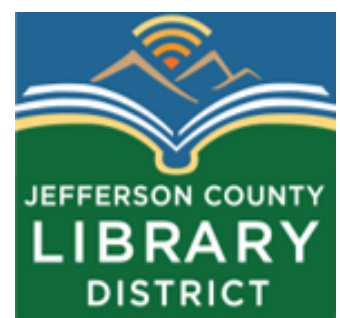

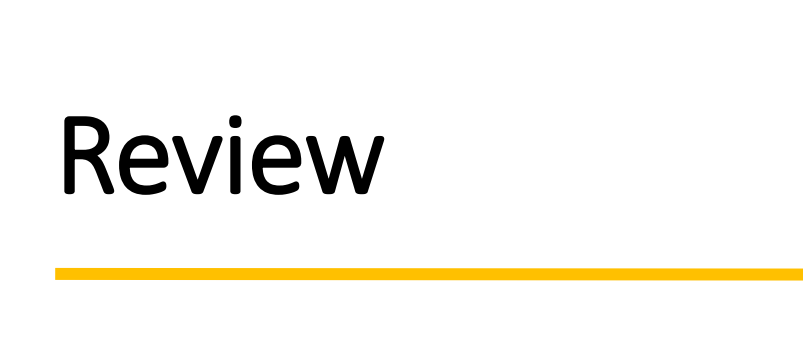

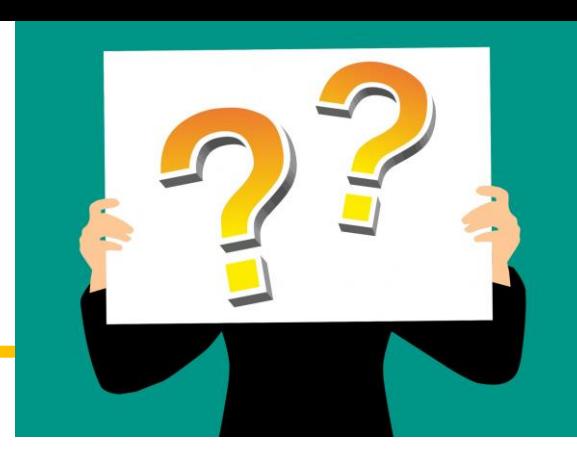

How does multi-factor authentication increase security?

- 1. It requires a one-time code, fingerprint, or face identification in addition to a username and password.
- 2. It changes my password for me.
- 3. It saves my username and password.

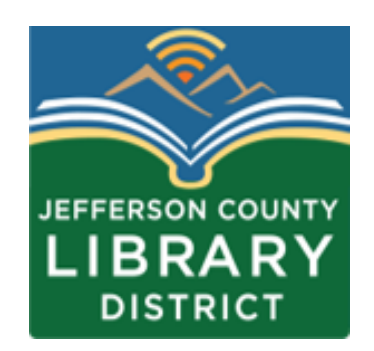

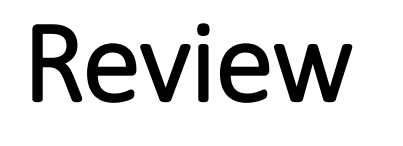

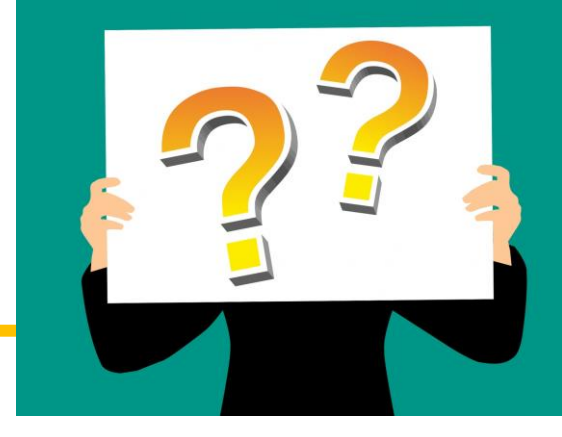

### Why does enabling multifactor authentication increase your cybersecurity?

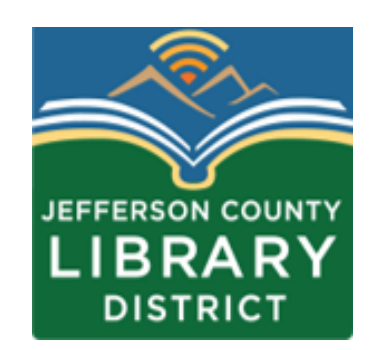

# Think Before you Click!

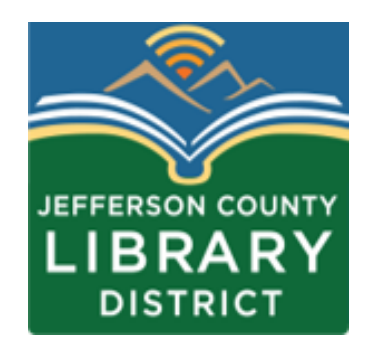

When a cybercriminal sends you a fake email, direct message, text, or a pop-up ad to trick you into taking an action such as clicking a link, providing personal information, or making a payment.

A phishing message may be cleverly disguised to look like a real message from a familiar company such as your bank.

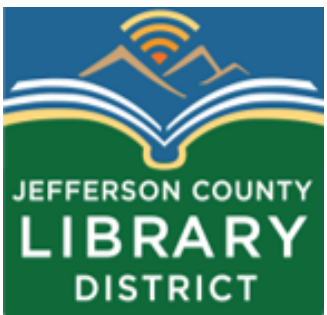

## **EASY TIPS TO AVOID PHISHING SCAMS**

### Indicators of a malicious email

Email addresses and websites do not look genuine.  $\boxtimes$ 

 $\theta$ There is a suspicious attachment.

There is a call to action button (possibly a panic button) **XXX** 

R The email is poorly written.

 $\mathbf{d}_{\mathbf{p}}$ The email asks you to confirm personal information.

Are you expecting the email

3 Parts of a valid email address

#### dheaton@jclibrary.info

## Username

@

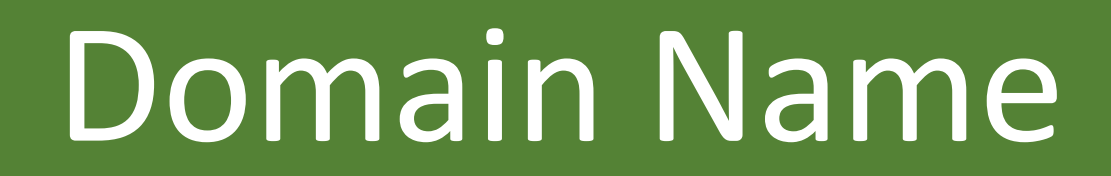

## Phishing Quiz

### **<https://phishingquiz.withgoogle.com/>**

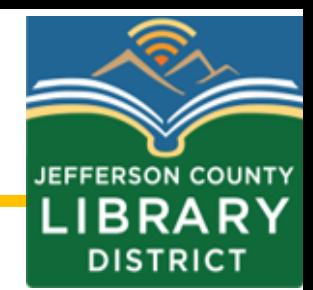

It is also recommended that you update your software to protect against phishing and other types of malware.

Keeping software up-to-date improves your cybersecurity by 'patching' known vulnerabilities in software.

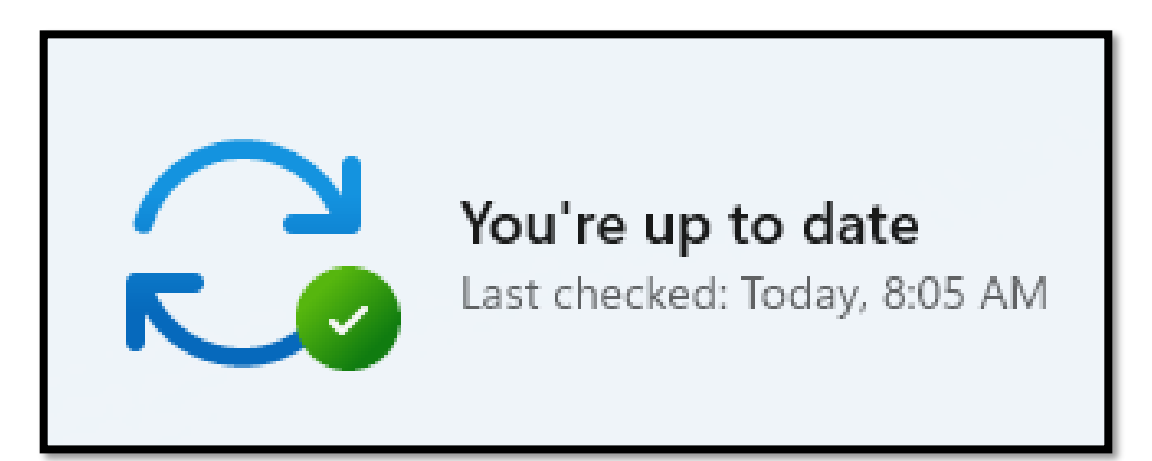

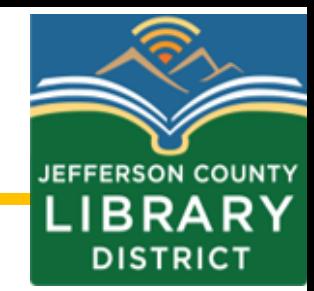

#### Updates can generally be found under **Settings**.

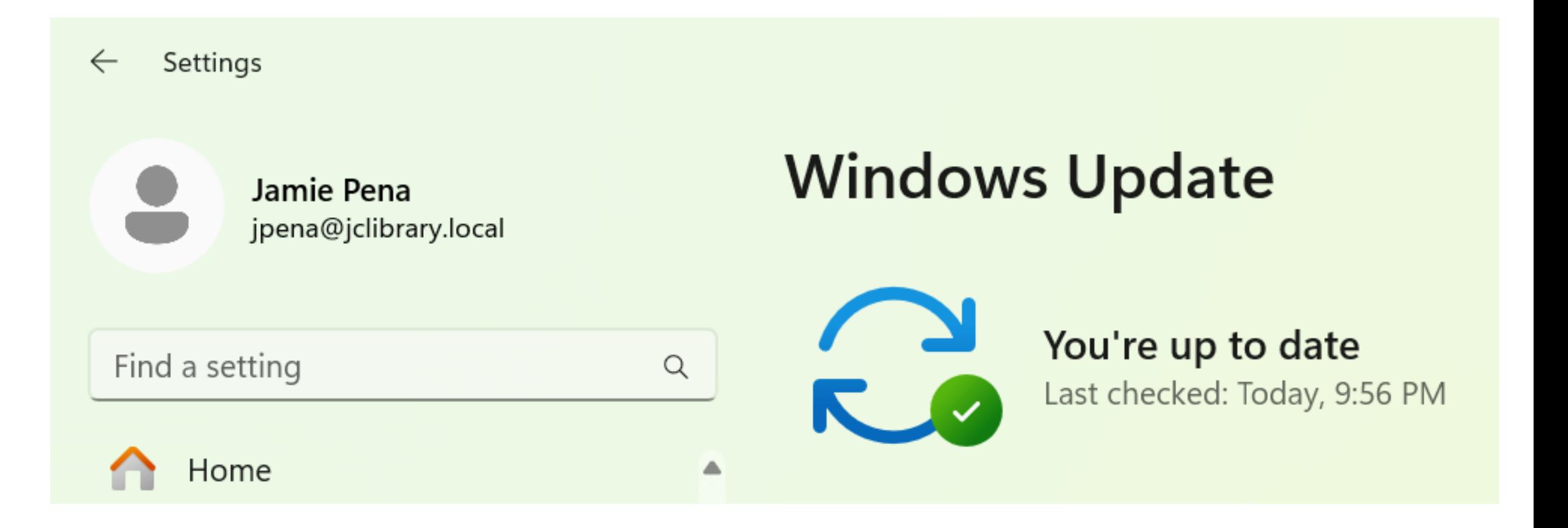

#### **Updating Recommendations**

- Enable automatic updates whenever offered.
- Only download software from verified sources or your system's official app store.
- Don't fall for phishing update pop-up windows.
- If automatic updates aren't an option, update when prompted, and check regularly.

Passwords - [https://staysafeonline.org/online-safety-privacy](https://staysafeonline.org/online-safety-privacy-basics/passwords-securing-accounts/)[basics/passwords-securing-accounts/](https://staysafeonline.org/online-safety-privacy-basics/passwords-securing-accounts/)

Password Managers - [https://staysafeonline.org/online](https://staysafeonline.org/online-safety-privacy-basics/password-managers/)[safety-privacy-basics/password-managers/](https://staysafeonline.org/online-safety-privacy-basics/password-managers/)

Phishing - [https://www.cisa.gov/secure-our-world/recognize](https://www.cisa.gov/secure-our-world/recognize-and-report-phishing)[and-report-phishing](https://www.cisa.gov/secure-our-world/recognize-and-report-phishing)

Updates - [https://staysafeonline.org/resources/software](https://staysafeonline.org/resources/software-updates/)[updates/](https://staysafeonline.org/resources/software-updates/)

## Last Class

**Basic Computer Skills: Settings Date: Friday, April, 26 Time: 2:00 – 3:00 pm**

- Changing backgrounds
- Managing notifications
- Uninstalling apps
- Accessibility features

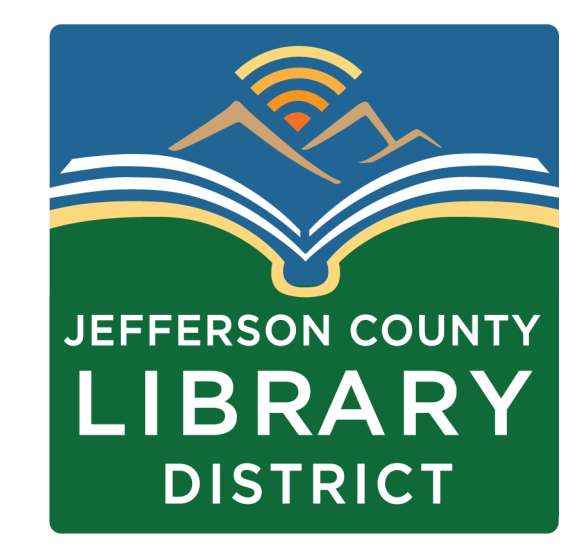

## Questions?

If you have questions about the topics covered in this presentation, contact the Jefferson County Library District to schedule a One-on-One tech help appointment.

**360-385-6544 [information@jclibrary.info](mailto:information@jclibrary.info)**

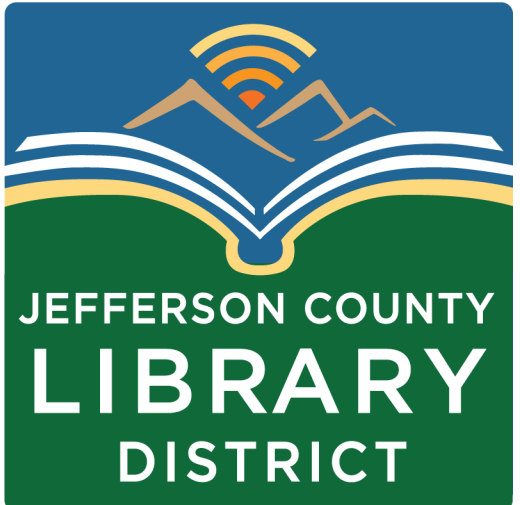